## JAMI 第 27 回春季学術大会 ウェビナー参加方法 (チュートリアル5,8共通)

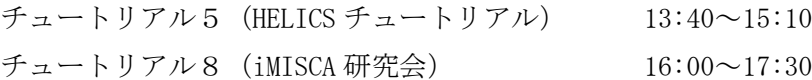

1. HP に記載されている URL (チュートリアル 5、8 専用の URL) をクリックする

2.ウェビナー登録画面が表示されるので、氏名とメールアドレスを入力し 「登録してご参 加下さい」ボタンをクリックする

## ※ここで入力したメールアドレスに、後日技師ポイント申請フォームの URL を送ります。 メールアドレスが誤っているとポイント申請ができません。

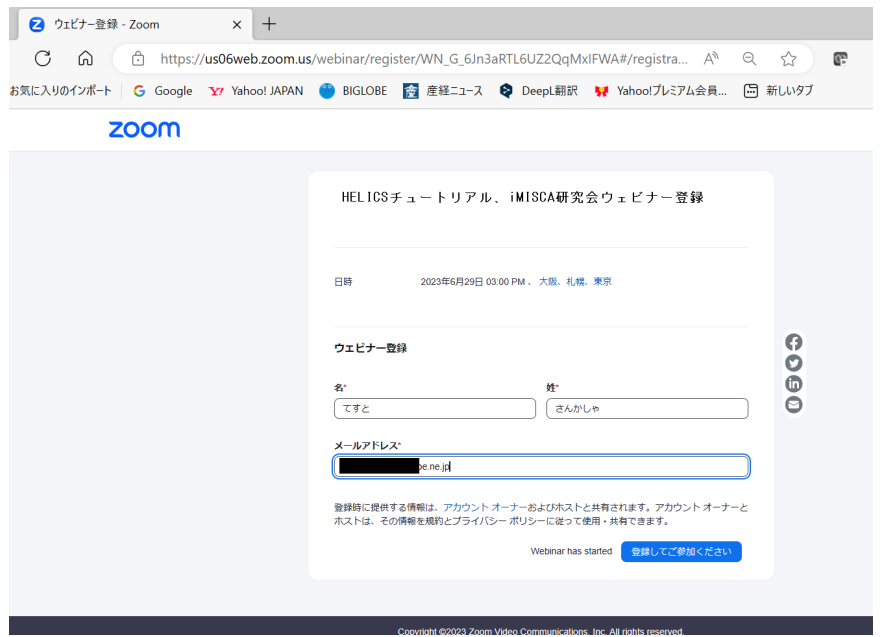

3.HP に記載されているミーティングパスコードを入力し「ミーティングに参加」ボタンを クリックして、ウェビナーに入ります。

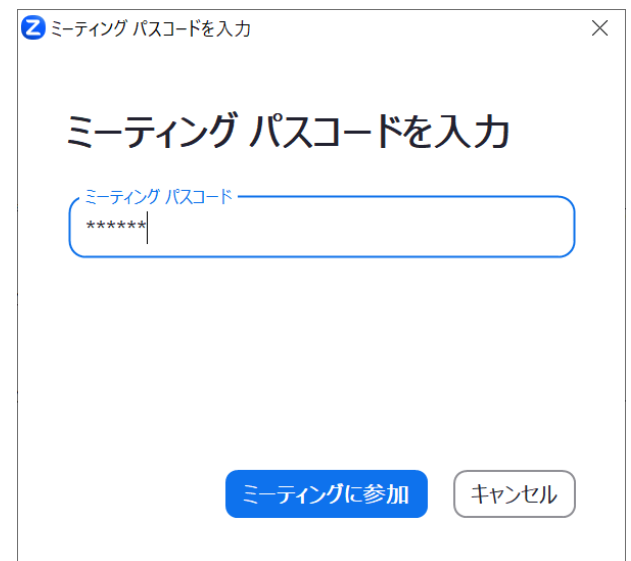